## **SurveyMonkey Instructions Instructor Facilitated Course Evaluations**

Instructional Services coordinates course evaluation surveys as part of the Course Assessment process for scheduled faculty/courses. Instructors who wish to conduct their own (optional) course evaluation survey are welcome to do so. The college has a SurveyMonkey account that can be used for this and other college-related surveys.

Step 1: Go to [www.surveymonkey.com](http://www.surveymonkey.com/) and login with the username [surveys@cgcc.cc.or.us](mailto:surveys@cgcc.cc.or.us) and a password available from Instructional Services.

Upgrade

 $\frac{1}{2}$  surveys@cacc.cc...  $\frac{1}{2}$ 

Sign Out

+ Create Surve

Help

**Step 2:** Click the Create Survey button.SurveyMonkey<sup>®</sup>

Home My Surveys Survey Services v Plans & Pricing

You have an UNLIMITED account. Check out our NEW professional features and Upgrade now!

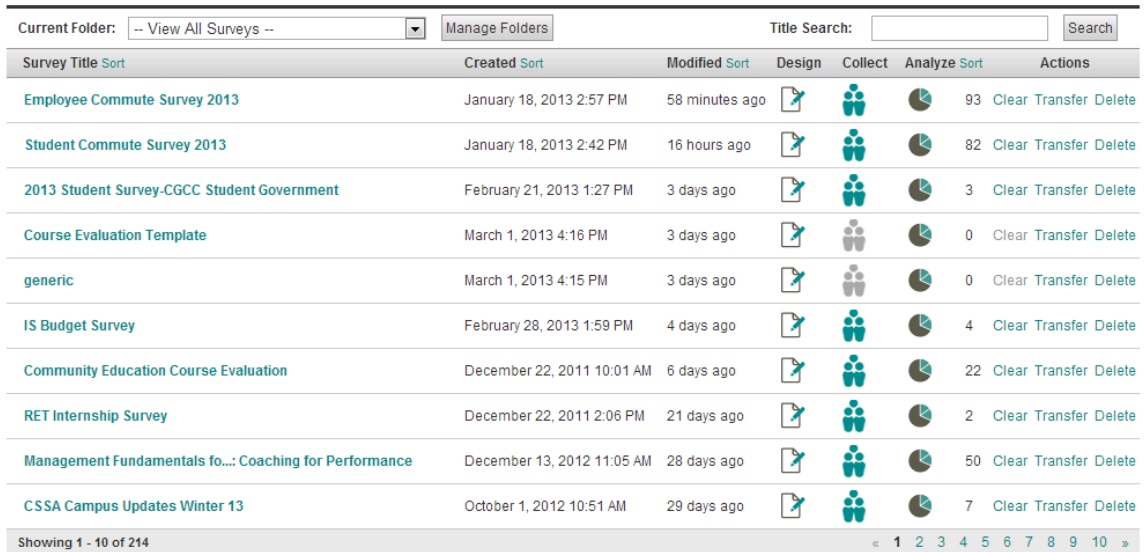

mar

**REACH YOUR TARGET AUDIENCE** 

We'll help you send your survey to a specific

**Step 3:** Click the Copy existing survey button and select Course Evaluation Template from the first dropdown menu.

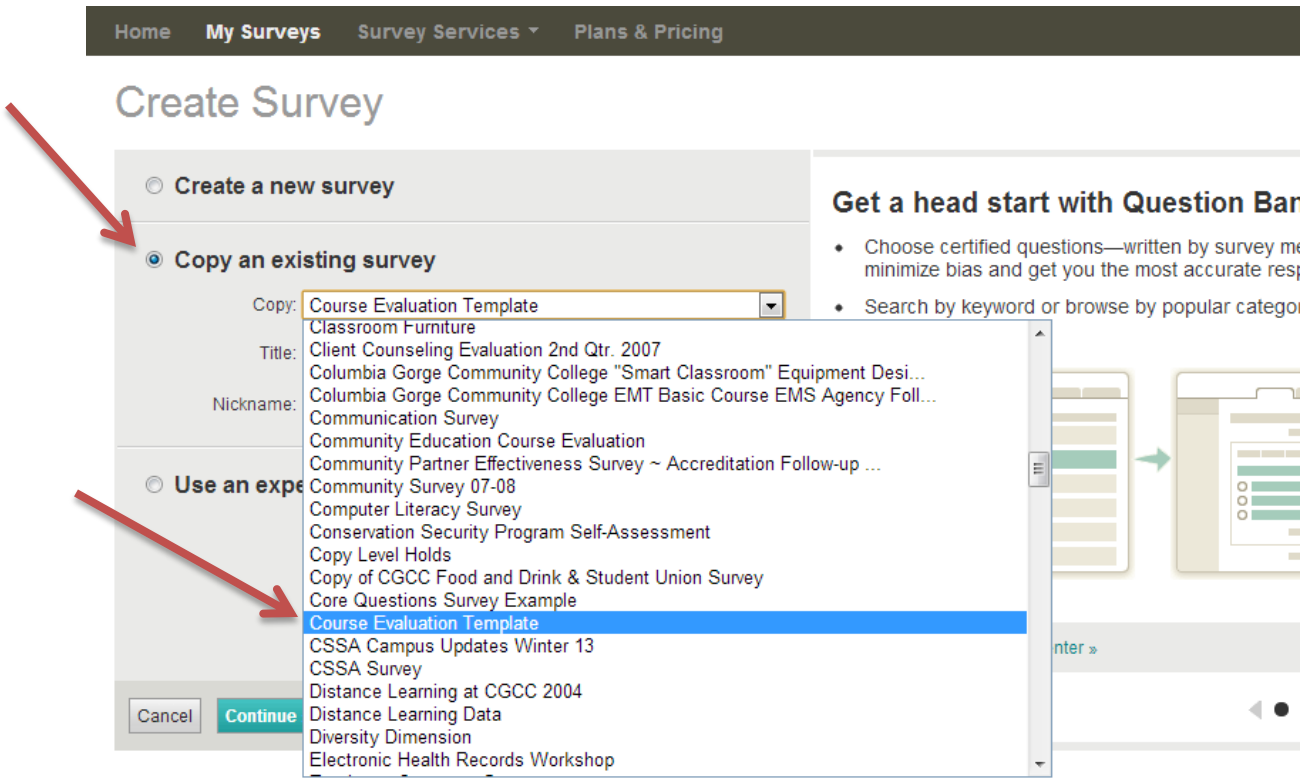

**Step 4:** Change the title and Nickname, then click the Continue button.

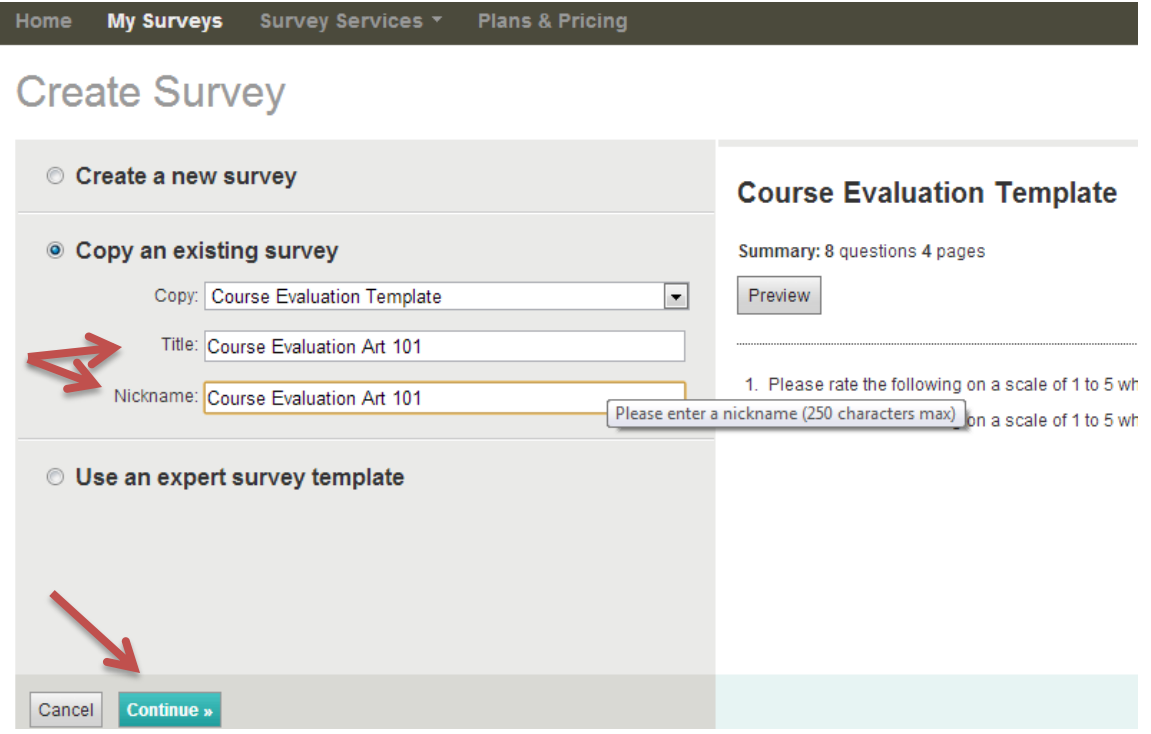

Created March 5, 2013

**Step 5:** Edit or delete questions 3 – 7. Add specific outcomes from your course to questions 3 – 5, and your own questions to 6 and 7. You can also include additional questions or different types of questions. If you ask students to provide their name (to track extra credit, etc.), be sure to communicate that the responses are not anonymous.

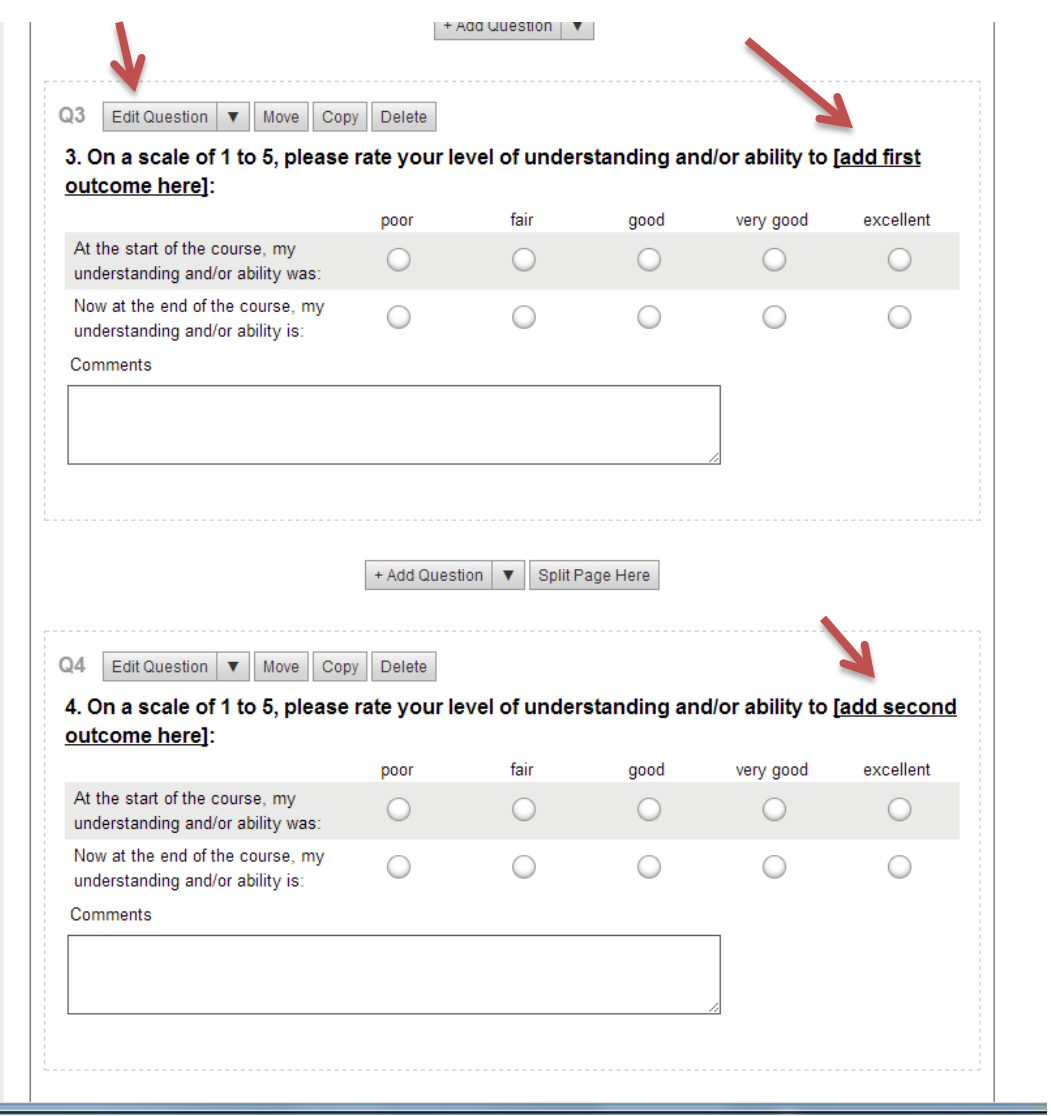

**Step 6:** Once you're finished editing, click the send survey button at the bottom of the page.

**Step 7:** Distribute your survey by using the link provided or one of the other available methods. View responses by returning to www.surveymonkey.com, locating your survey, and looking at the Analyze Results tab. **NOTE:** Responses are viewable by anyone with the login credentials. Consider downloading responses to be kept offline and deleting surveys once they are no longer needed.

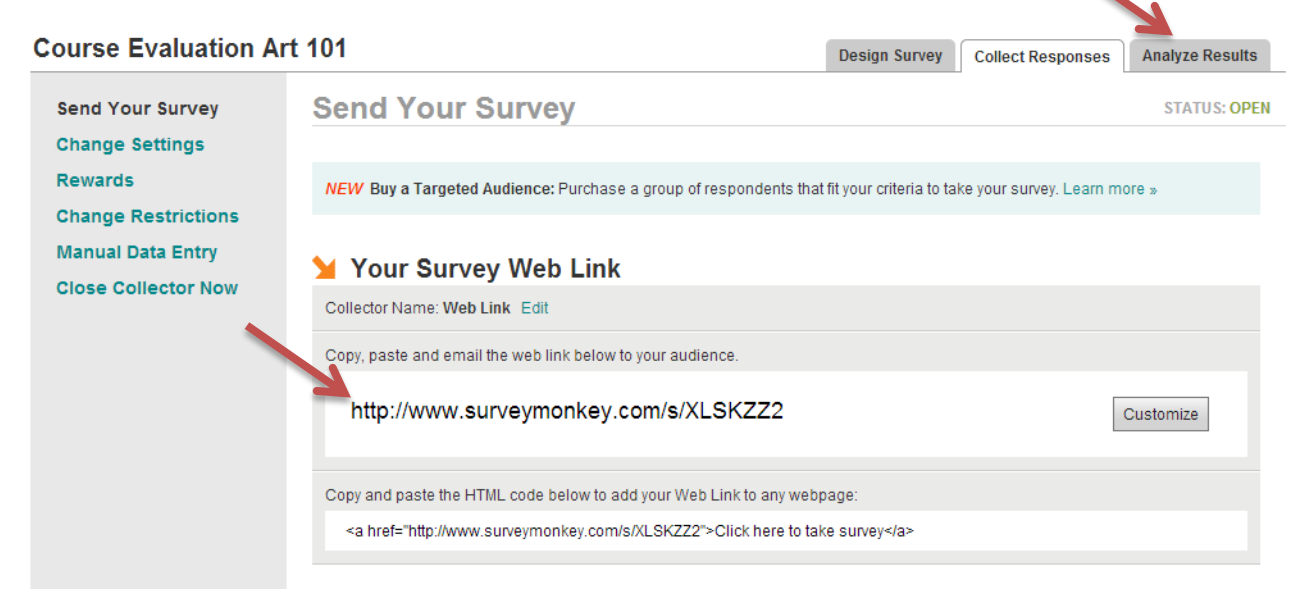

If you have questions or need assistance setting up your surveys please contact the Instructional Survices office at (541) 506-6034.